## Modelling and control summaries

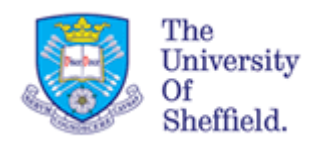

## by Anthony Rossiter

## MATLAB GUIs – heat exchanger with disturbance

**ASSUMPTION**: Students should understand the context of a simple heat exchanger. In this example cold liquid is heated up by condensing steam (the heater) in a tank of volume V m<sup>3</sup>. Assume perfect mixing. Fluid (water) enters at one temperature  $(T_{in})$ and leaves at another (T) and has constant flow rate F  $m^3/s$ . It is assumed that the only heat supply is the latent heat  $\lambda$ =2.3x10<sup>6</sup> J/kg from the condensing steam which has flow rate Q kg/s.  $C_p = 4200$ J/degree is specific heat of fluid and  $p=1000$ kgm<sup>-3</sup> the density.

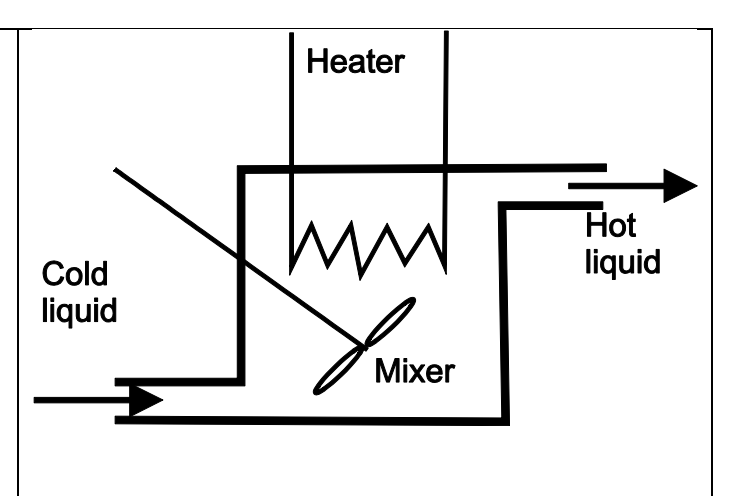

An approximate model for such a heat exchanger is given as:

$$
\lambda Q + \rho F C_p T_{in} = \rho V C_p \frac{dT}{dt} + \rho F C_p T \Rightarrow \left(\frac{\lambda}{\rho F C_p}\right) Q + T_{in} = \left(\frac{V}{F}\right) \frac{dT}{dt} + T
$$

**One purpose of this GUI is to allow students to investigate the impact on behaviour of changes in:**

- 1. Tank volume *V* (effects dynamics through time constant).
- 2. Flow rate of fluid *F* (effects dynamics through time constant and gain from steam flow).
- 3. Flow rate of steam (input 1) *Q*.
- 4. Input temperature of fluid (input 2) *Tin*.

**To investigate these effects put the GUI in manual mode and then open-loop behaviours will be observed.** *Turn uncertainty off to see nominal behaviour***.**

## **IMPACT OF UNCERTAINTY**: **The main purpose of this GUI is to understand the challenges of handling uncertainty in the real world.**

Two types of uncertainty are included:

- 1. The fluid flow rate *F* is continuously disturbed (*F=Fex+Fpert*), so slightly different from that expected. (It changes, randomly, every 60 seconds and by a small amount *Fpert*.)
- 2. The inlet temperature *Tin* is also disturbed continuously (again it takes a value  $T_{in} = T_{in,ex} + T_{in,per}$  which is a random deviation about an 'expected' value  $T_{in,ex}$ , every 60 sec.).

**THE CHALLENGE**

- 1. Can the user manually select the steam flow rate *Q* and maintain the outlet temperature at the desired value?
- 2. What happens if you run true open-loop, which is estimate *Q* from the expected condition and system parameters and simply see what follows?

**FILENAMES are heatexchanger.p, heatexchanger.fig . Both are needed! Type >> heatexchanger to run** 

- 1. As soon as the use changes the values in the sliders (or edit text boxes next to them), then this change is incorporated immediately and the plots will change.
- 2. The tank changes colour to give a pictorial view of the temperature dark blue for cold and light purple for hot.
- 3. The heater changes thickness to give a view of the heat supply *Q*.

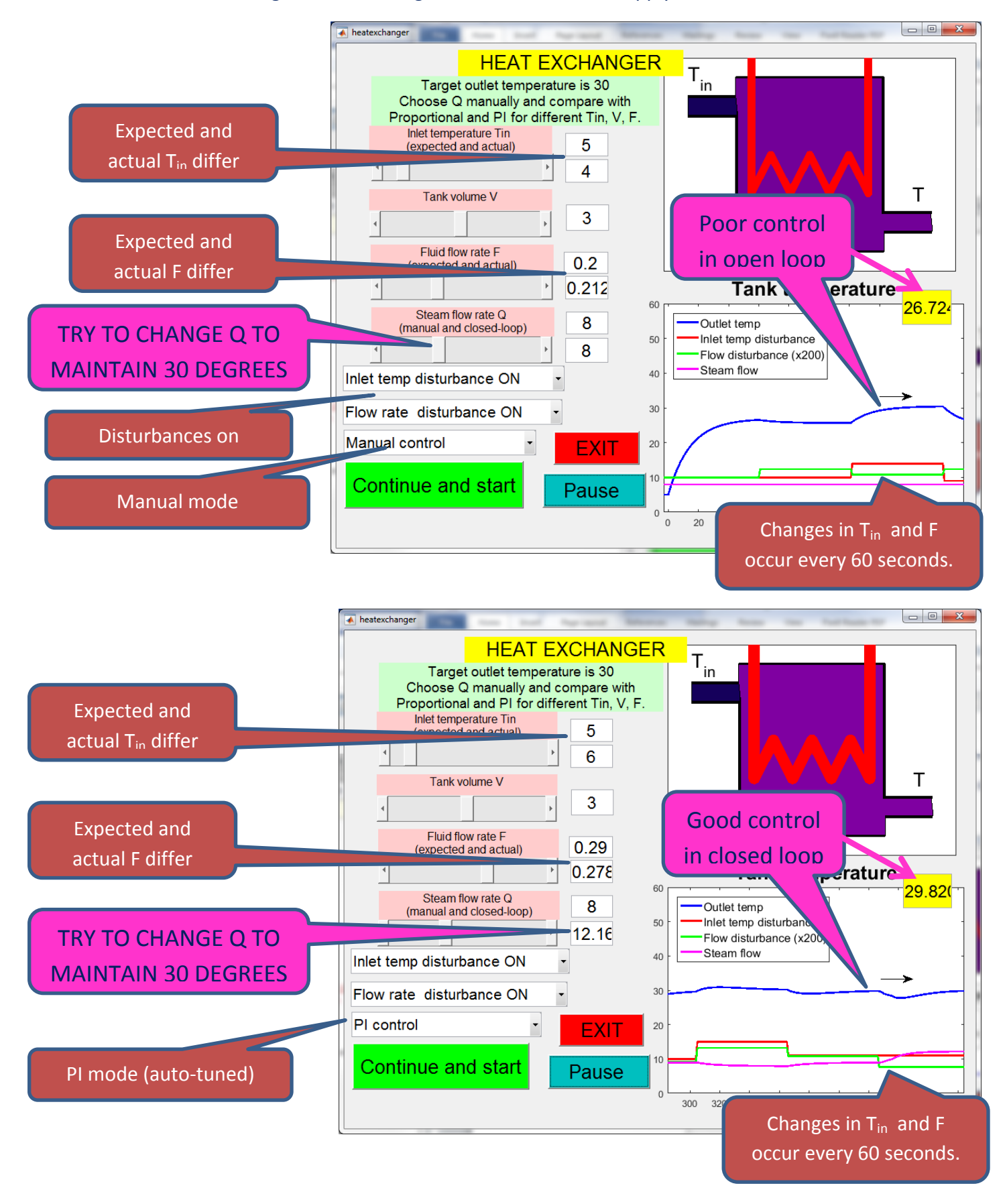